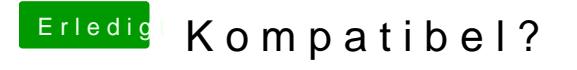

Beitrag von scarface0619 vom 13. August 2018, 15:22

Nach dem ersten Schritt Neustart normal dann bootet er von usb Stick u die Festplatte auswählen. Dann wieder Neustart vom usb Stick und du mu alleine passiert HDD auswählen. Nun kommt Einrichtung User usw.